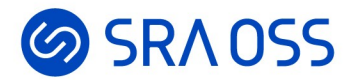

# PostgreSQLバックアップ 基礎講座

#### 2024-03-01 SRA OSS LLC 正野裕大

### **のSRAOSS PostgreSQLの環境をセットアップ 1/3**

■仮想マシンosc (Rocky Linux 9) を用意

[root@osc ~]# cat /etc/redhat-release Rocky Linux release 9.3 (Blue Onyx)

PostgreSQL16をインストール(\*)

# PostgreSQLの公式リポジトリを登録 [root@osc  $\sim$ ]# dnf install -y \ https://download.postgresql.org/pub/repos/yum/reporpms/EL-9-x86\_64/↵(長いので折返し, 実際は一行) pgdg-redhat-repo-latest.noarch.rpm

# ディストリビューション側のPostgreSQLモジュールを無効化 [root@osc  $\sim$ ]# dnf -qy module disable postgresql

# PostgreSQL16をインストール [root@osc ~]# dnf install -y postgresql16-server

(\*) 開発コミュニティのダウンロードページにOS毎にインストールガイドがまとまっているので参照してください。

#### [PostgreSQL: Downloads]

<https://www.postgresql.org/download/>

### **のSRAOSS PostgreSQLの環境をセットアップ 2/3**

#### ■postgresユーザに変わって環境変数(\*1)を設定

 $[root@osc ~\sim]$ # su - postgres

[postgres@osc ~]\$ cat <<-EOT >.pgsql\_profile export PATH=/usr/pgsql-16/bin/:\\$PATH export PGDATA=/var/lib/pgsql/16/data EOT [postgres@osc ~]\$ source .pgsql\_profile

#### ■PostgreSQLインストール手順の参考情報(\*2)

[2023/01/21]OSS-DB Exam Silver 技術解説セミナー「運用管理:基本的な運用管理作業」 <https://www.youtube.com/watch?v=qeXUdTTW1Uc&t=355s>

■弊社のYouTubeチャンネルもおすすめ SRA OSS LLC <https://www.youtube.com/c/sraoss-official>

(\*1) 環境変数: プログラムが動作する際に参照する設定値。RPMパッケージからPostgreSQLをインストールすると、ホームディレクトリ直下の.pgsql\_profileから環境変数を読み込めるようになりま す。.pgsql\_profileを作成せずに.bash\_profileで環境変数を設定してもよいです。

(\*2) 扱っているPostgreSQLバージョンは16ではありませんが、内容は参考になります。

### **のSRAOSS PostgreSQLの環境をセットアップ 3/3**

■initdbの実行 データベースクラスタ(\*)を初期化するPostgreSQLコマンド

[postgres@osc ~]\$ initdb --encoding=UTF8 --no-locale

■--encoding=ENCODING

データベースのデフォルト文字エンコーディングを指定

 $\blacksquare$ -no-locale

ロケールを使用しない(慣習的にロケールを使用しないことが推奨されている)

データベースクラスタパスの指定方法 \$PGDATAで指定するか--pgdata=《データベースクラスタパス》で指定

#### PostgreSQLの起動

[postgres@osc ~]\$ pg\_ctl start

■操作対象となるデータベースクラスタをセットで指定する

■指定方法は\$PGDATAか--pgdata=《データベースクラスタパス》

(\*) データベースクラスタ: ストレージに記録されるPostgreSQLのデータ一式を格納するディレクトリ。

**@SRAOSS バックアップデータの作成** 

■データベース<sup>(\*)</sup>benchmarkを作製

[postgres@osc ~]\$ createdb benchmark # 第一引数に作成したいデータベース名を指定する

pgbenchでbenchmarkデータベースにデータを作成

[postgres@osc ~]\$ pgbench --initialize --scale=30 benchmark

```
■PostgreSQLに同梱されているベンチマークツール
```
- ■--initialize ベンチマークテーブルの初期化
- ■--scale=NUM ベンチマークテーブルの規模(--scale=1でデータベースサイズは15MB程度になる)
- ■第一引数 pgbenchの対象データベース

<mark>(\*) デ</mark>ータベース: テーブルやインデックスを格納する領域。initdb直後はtemplate0, template1, postgresの3つのデータベースが存在しています。ただし、それらはメンテナンス用データベースなの で、アプリのデータを入れてはいけません。

### **@SRAOSS PostgreSQLのバックアップ手法**

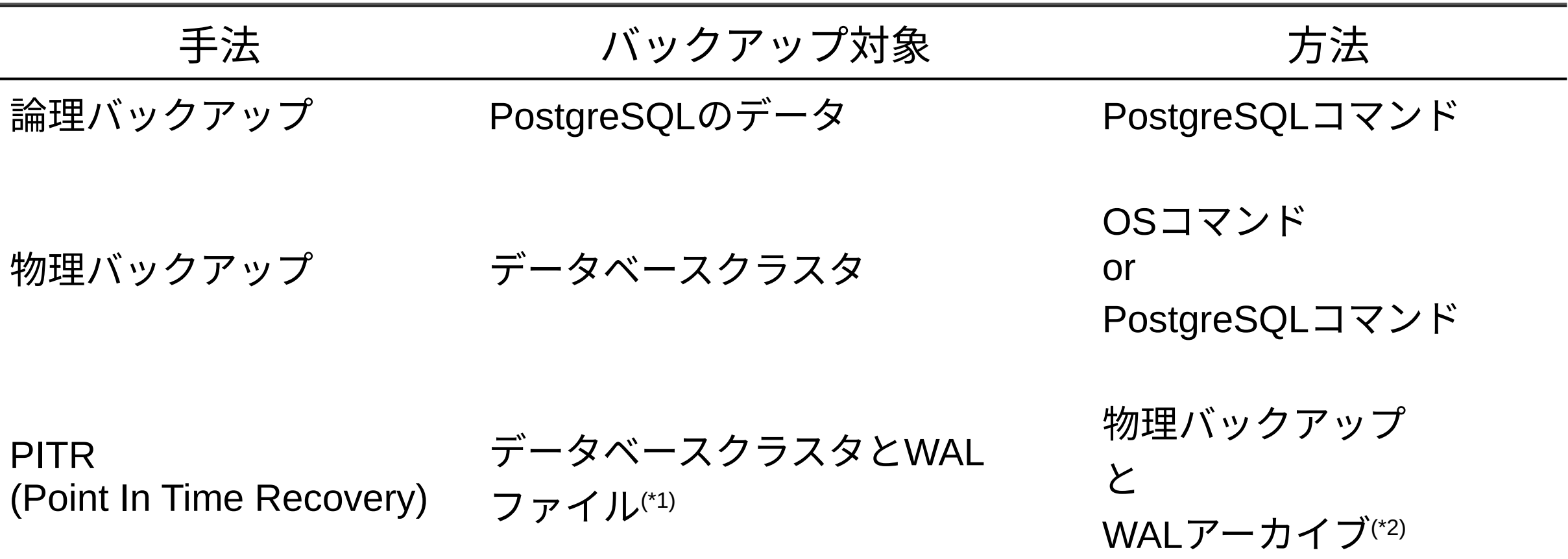

(\*1) WALファイル: データの書き込み速度と信頼性を担保するファイル。詳細は後述。 (\*2) WALアーカイブ: WALファイルをバックアップするPostgreSQLのしくみ。詳細は後述。

### **@SRAOSS 論理バックアップ**

#### データベースのデータをSQL文としてエクスポートする

7

pg\_dump 指定のデータベースのデータをバックアップ

pg\_dumpall 全てのデータベースのデータをバックアップ

# **◎SRAOSS 論理バックアップ > pg\_dump**

#### pg\_dump

データベース単位のバックアップを行なうPostgreSQLコマンド ■実行時に使うデーベースユーザはデータベースの所有者かスーパーユーザ

[postgres@osc ~]\$ pg\_dump --file=benchmark.sql benchmark

- ■--file=《バックアップファイルの出力パス》
- 第一引数 バックアップしたいデータベース名

#### ■pg\_dumpは出力フォーマットを選択可能

- ■--format=p テキスト形式(PostgreSQLデータがSQL文のテキストとして出力される)※デフォルト
- ■--format=c カスタム形式 (PostgreSQL独自の圧縮形式)
- ■--format=t tar形式
- ■--format=d ディレクトリ形式(テーブル単位のカスタム形式) --jobs=《並列数》で並列バックアップ可能

[postgres@osc ~]\$ pg\_dump --format=c --file=benchmark.dump benchmark # カスタム形式

# **@SRAOSS 論理バックアップ > pg\_dumpall**

#### pg\_dumpall

■データベース全体のバックアップを行なうPostgreSQLコマンド ■実行時に使うデーベースユーザはスーパーユーザのみ

[postgres@osc ~]\$ pg\_dumpall --file=db\_all.sql

■--file=《バックアップファイルの出力パス》

#### ■pg\_dumpallの出力フォーマットはテキスト形式のみ

### **@SRAOSS pg\_dumpしたデータのリストア**

■テキスト形式のバックアップデータ

psqlを使う

実行時に使うデーベースユーザはデータベースの所有者かスーパーユーザ

[postgres@osc ~]\$ createdb benchmark02 アップリストア先データベースを新規作成 [postgres@osc ~]\$ psql --file=benchmark.sql benchmark02 # テキスト形式をリストア

- ■--file=《リストアに使うバックアップファイルのパス》
- ■第一引数
	- リストア先のデータベース名

■それ以外の形式

■pg\_restoreを使う

[postgres@osc ~]\$ createdb benchmark03 # リストア先データベースを新規作成 [postgres@osc ~]\$ pg\_restore --dbname=benchmark03 benchmark.dump # カスタム形式をリストア

■--dbname=《リストア先のデータベース名》 ■第一引数 リストアに使うバックアップファイル、ディレクトリを指定 ■ディレクトリ形式はリストア時に--jobs=《並列数》で並列リストア可能

### **@SRAOSS pg\_dumpallしたデータのリストア**

#### ■データベースクラスタを初期化してリストアする

■既存のPostgreSQLを停止

[postgres@osc ~]\$ pg\_ctl stop

■既存のデータベースクラスタを待避(あるいは削除)

[postgres@osc ~]\$ mv \$PGDATA \${PGDATA}.bak

■データベースクラスタの初期化と設定ファイルのリストア(\*)

[postgres@osc ~]\$ initdb --no-locale --encoding=UTF8 [postgres@osc ~]\$ cp \${PGDATA}.bak/\*.conf \$PGDATA

■起動してpsqlでリストア

[postgres@osc ~]\$ pg\_ctl start [postgres@osc ~]\$ psql –-file=db\_all.sql postgres

(\*) pg\_dump / pg\_dumpall がバックアップするのはデータだけです。つまり、設定ファイルはバックアップされません。別の手段で設定ファイルはバックアップする必要があります。ま<mark>た、今回は</mark>設 定ファイルを編集していないので、設定ファイルのリストアは必要な手順ですがここでは意味はありません。

### **のSRAOSS 物理バックアップ**

#### ■データベースクラスタを構成するディレクトリ・ファイルをコピーする

■オフラインバックアップ(コールドバックアップ) PostgreSQLを停止してOSコマンドで\$PGDATAを物理バックアップ

オンラインバックアップ PostgreSQLを稼働したままPostgreSQLコマンド / OSコマンドで物理バックアップ(\*)

(\*)もう一つ、PostgreSQLが用意している低レベルAPIを使う方法もありますがここでは取り扱いません。詳細はマニュアルを参照してください。 [PostgreSQL: Documentation: 16: 26.3. Continuous Archiving and Point-in-Time Recovery (PITR)] <https://www.postgresql.org/docs/16/continuous-archiving.html#BACKUP-LOWLEVEL-BASE-BACKUP>

# **のSRAOSS 物理バックアップ>オフラインバックアップ**

■オフラインバックアップ (コールドバックアップ) PostgreSQLを停止してOSコマンドで\$PGDATAを物理バックアップ

■PostgreSQLを停止<sup>(\*)</sup>

[postgres@osc ~]\$ pg\_ctl stop

■たとえばcpコマンドでバックアップ(rsync、tar、あるいは仮想マシンならスナップショットを取得する)

[postgres@osc ~]\$ cp -r \$PGDATA \${PGDATA}.offline

PostgreSQLを起動

[postgres@osc ~]\$ pg\_ctl start

13 (\*) オフラインバックアップ、つまり、OSコマンドで物理バックアップを取得する場合は必ずPostgreSQLを停止します。PostgreSQL稼働中にOSコマンドで取得したバックアップは内部が不正な状 態になるので、バックアップデータとして使えずリストアもできません。

# **のSRAOSS 物理バックアップ>オンラインバックアップ**

オンラインバックアップ PostgreSQLを稼働したままPostgreSQLコマンド / OSコマンドで物理バックアップ

■pg\_basebackup

[postgres@osc ~]\$ pg\_ctl status # 起動していることを確認 pg\_ctl: server is running (PID: 3332) /usr/pgsql-16/bin/postgres [postgres@osc ~]\$ pg\_basebackup --pgdata=\${PGDATA}.online

■--pgdata=《バックアップディレクトリの出力パス》

■pg\_basebackupはデフォルトではローカルで起動しているPostgreSQLのデータベースクラスタをバックアッ プ対象とする

リモートPostgreSQLのデータベースクラスタのバックアップを取得したい場合は以下を指定する --host=《ターゲットのホスト名(IPアドレス)》 --port=《ターゲットPostgreSQLの待受ポート番号》 --user=《接続に使うデータベースユーザ名》

# **のSRAOSS 物理バックアップのリストア**

#### バックアップデータを\$PGDATAに配置してpg\_ctl startで起動

[postgres@osc ~]\$ pg\_ctl stop # PostgreSQLを停止 [postgres@osc ~]\$ rm -rf \$PGDATA # データベースクラスタを削除 [postgres@osc ~]\$ cp -r \$PGDATA.offline \$PGDATA # オフラインバックアップデータを\$PGDATAに配置<br>[postgres@osc ~]\$ pg ctl start # バックアップデータで起動  $[postgress@osc ~\sim]$ \$ pg\_ctl start

# *<b>ØSRAOSS PITR (Point In Time Recovery)*

PITRとは

■物理バックアップに加えてWALのバックアップ(WALアーカイブ)も使ったバックアップ手法

#### WALとは PITRの理解にはWALの理解が必要なので先に解説

■前提: PostgreSQLデータのデータ書き込みについて **■ストレージに直接書き込むのは高コストなのでやりたくない** 

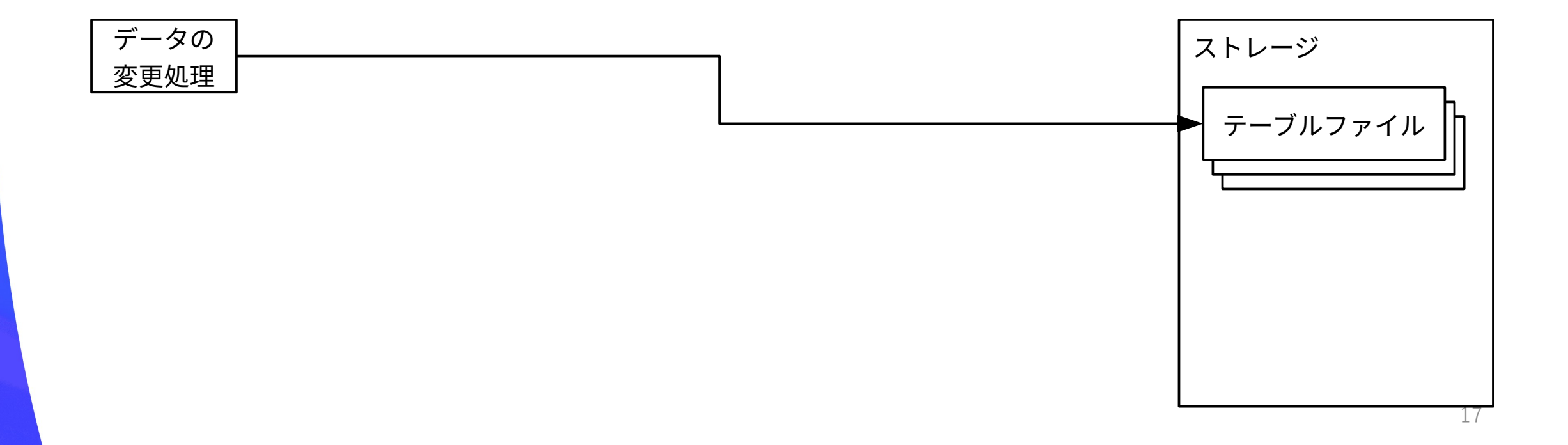

■前提: PostgreSQLデータのデータ書き込みについて ■ストレージに直接書き込むのは高コストなのでやりたくない **そこで: メモリを介する**

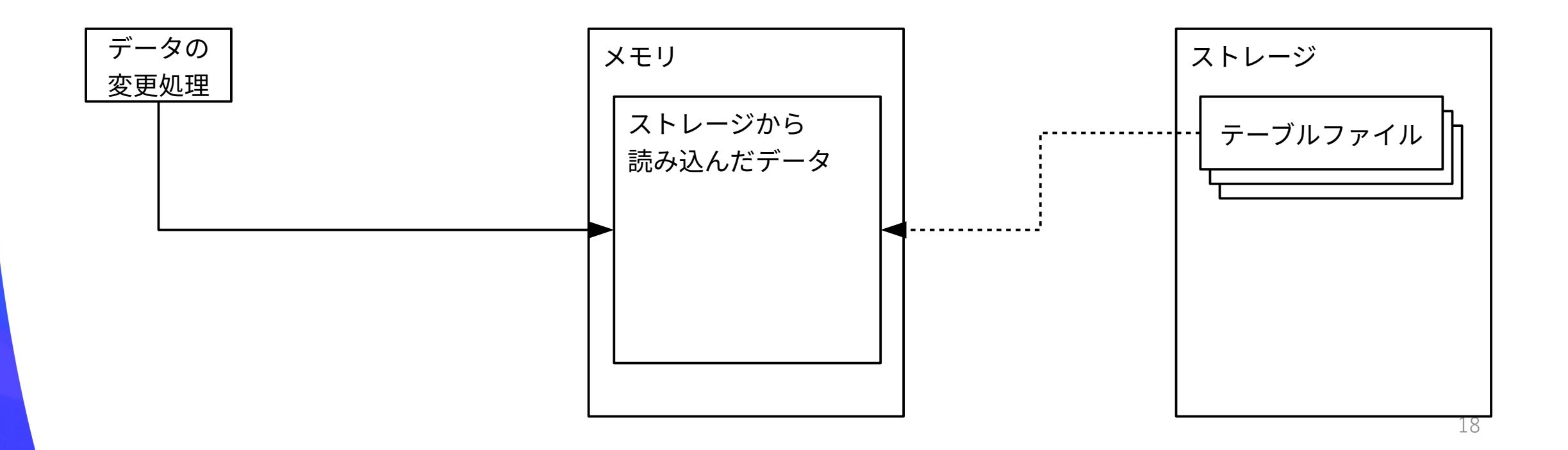

#### ■前提: PostgreSQLデータのデータ書き込みについて

■ストレージに直接書き込むのは高コストなのでやりたくない ■ そこで: メモリを介する **しかし: メモリにデータを書き込むだけではPostgreSQがクラッシュするとデータが消えてしまう** 

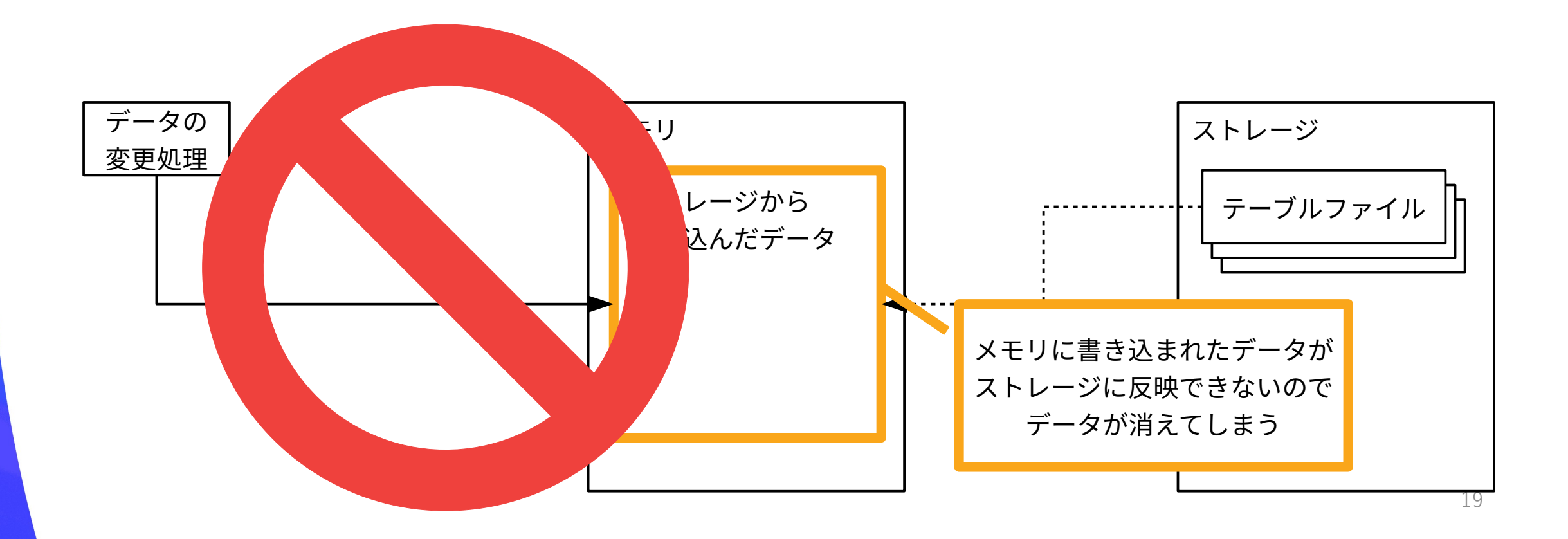

#### ■前提: PostgreSQLデータのデータ書き込みについて

■ストレージに直接書き込むのは高コストなのでやりたくない

■ そこで: メモリを介する しかし: メモリにデータを書き込むだけではPostgreSQがクラッシュするとデータが消えてしまう

**そこで: データの変更内容をWALファイルとメモリに書き込む(\*)**

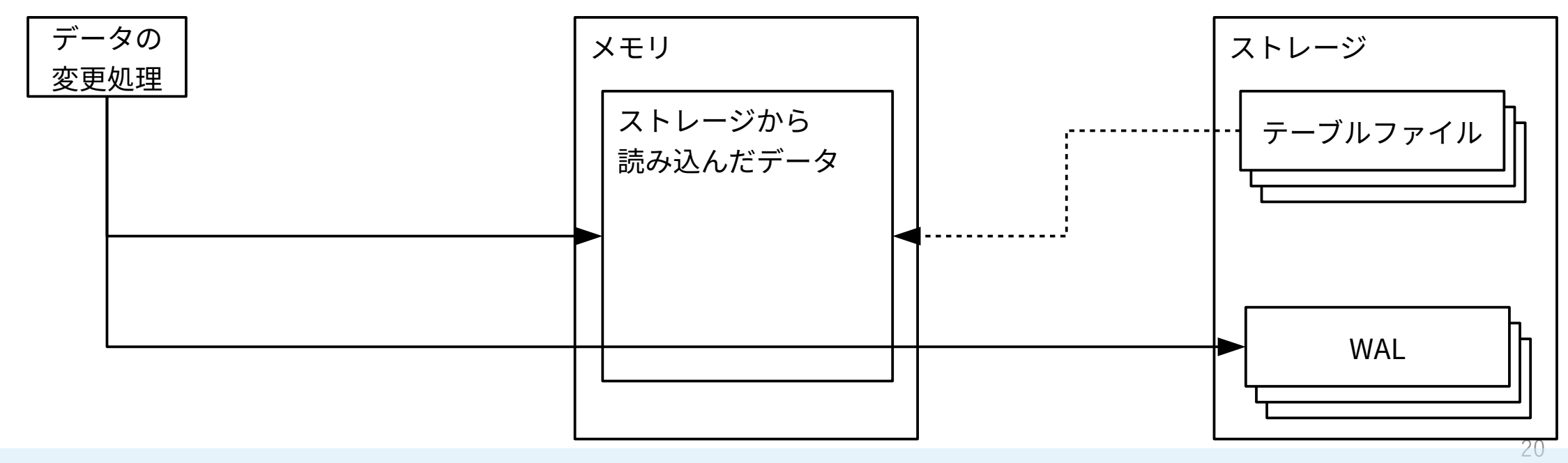

(\*) 結局ストレージに書き込んでいますがシーケンシャルに追記しているだけなのでテーブルファイルに書き込むよりずっと高速です。

#### ■前提: PostgreSQLデータのデータ書き込みについて

■ストレージに直接書き込むのは高コストなのでやりたくない

- そこで: メモリを介する しかし: メモリにデータを書き込むだけではPostgreSQがクラッシュするとデータが消えてしまう
- ■そこで: データの変更内容をWALファイルとメモリに書き込む(\*)

**メモリとテーブルファイルが同期(チェックポイント)したら不要になったWALは削除される**

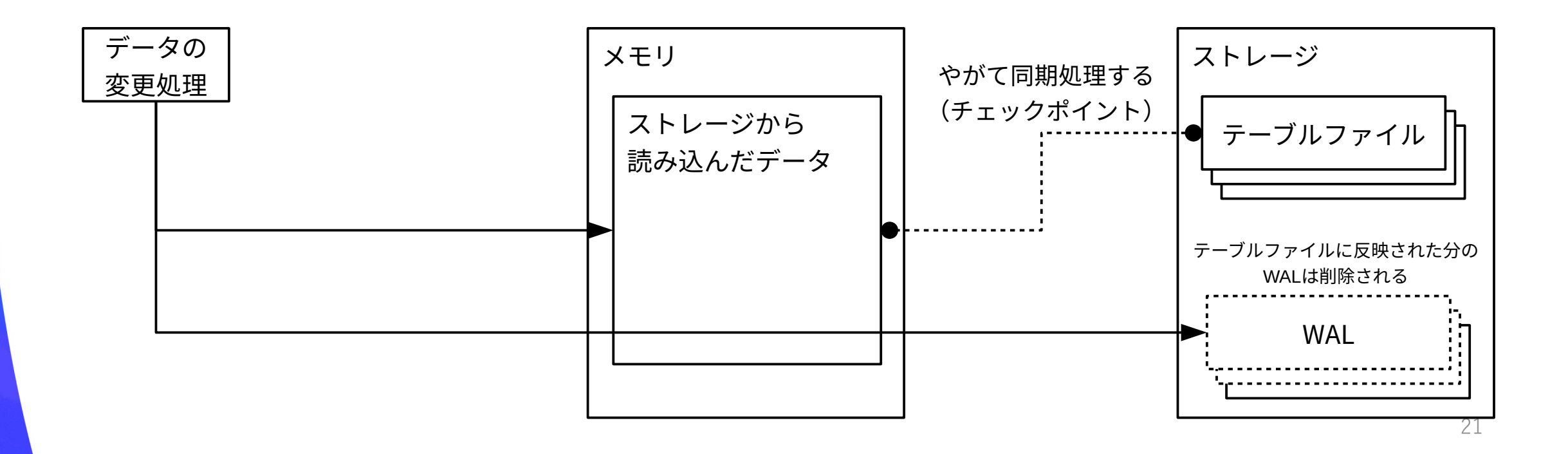

#### ■前提: PostgreSQLデータのデータ書き込みについて

- ■ストレージに直接書き込むのは高コストなのでやりたくない
- そこで: メモリを介する しかし: メモリにデータを書き込むだけではPostgreSQがクラッシュするとデータが消えてしまう
- そこで: データの変更内容をWALファイルとメモリに書き込む(\*)
- ■メモリとテーブルファイルが同期(チェックポイント)したら不要になったWALは削除される
- **これなら: チェックポイント前にPostgreSQLがクラッシュしてもデータの変更内容はストレージに記録されているのでデー タが消えることはない**

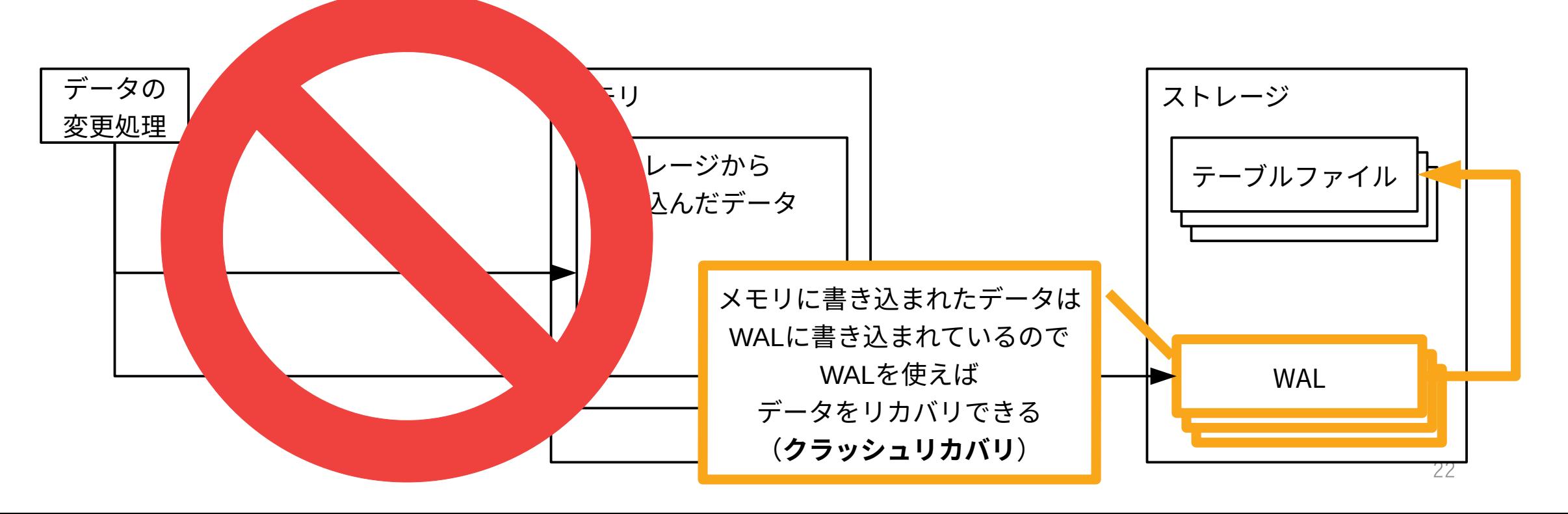

### *<b>ØSRAOSS PITR (Point In Time Recovery)*

#### PITRとは

■物理バックアップに加えて**WAL**のバックアップ(WALアーカイブ)も使ったバックアップ手法 **物理バックアップにバックアップしたWALを適用してデータのリカバリができる バックアップしたWALが適用できる限り任意の時点にデータをリカバリできる**

#### WALとは

データの書き込み速度と信頼性を担保する仕組み

■不要になると削除される

■PostgreSQLがダウンしてもWALを使ってデータのリカバリができる(クラッシュリカバリ)

### **@SRAOSS PITR (Point In Time Recovery)**

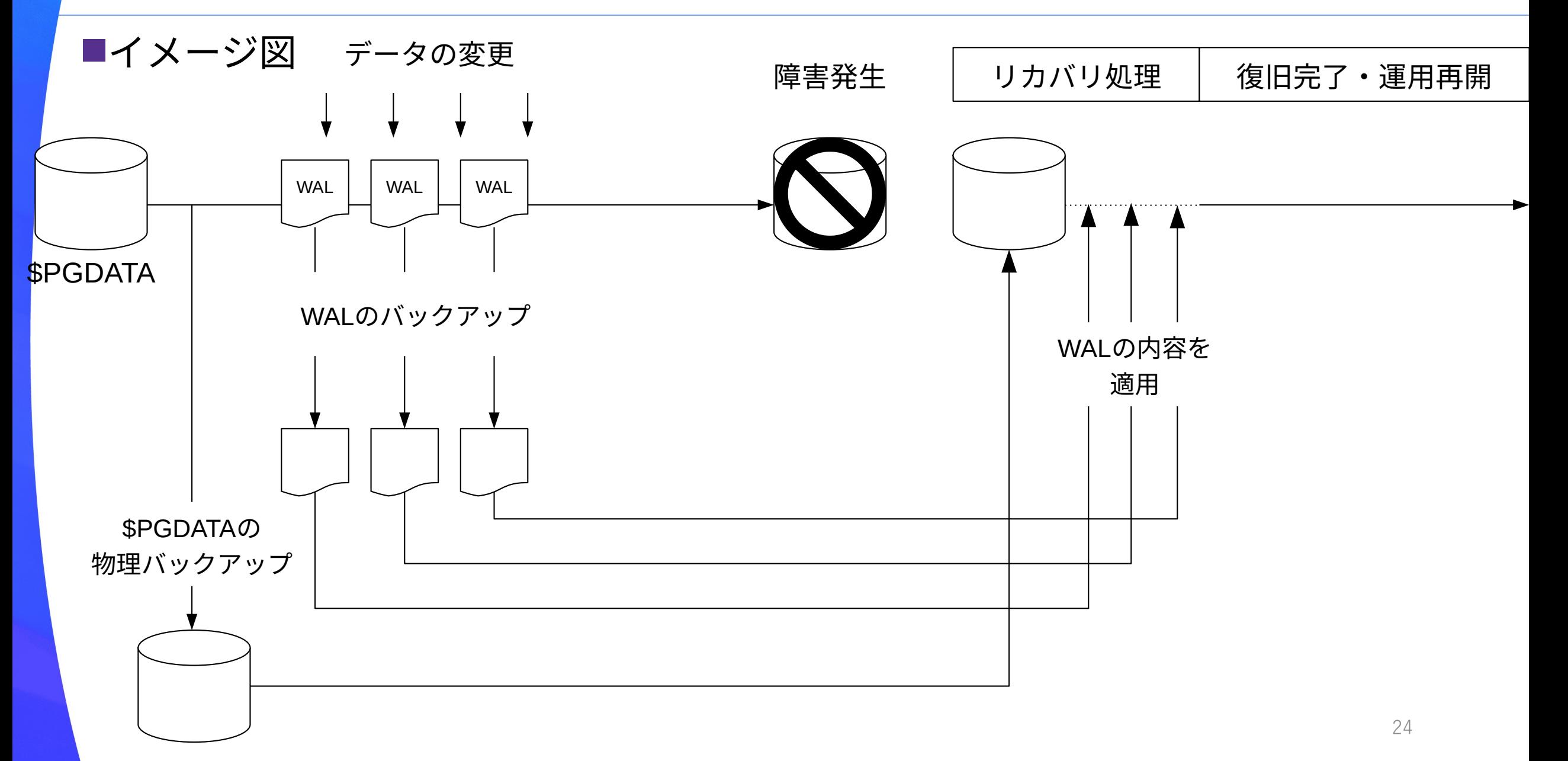

### **@SRAOSS PITR (Point In Time Recovery)**

<u>1. ベースバックアップとアーカイブログを格納する領域を作成</u> |障害発生 | ソコリカバリ処理 | 復旧完了・運用再開 **2. WALのバックアップ(WALアーカイブ)が行われるように設定変更**

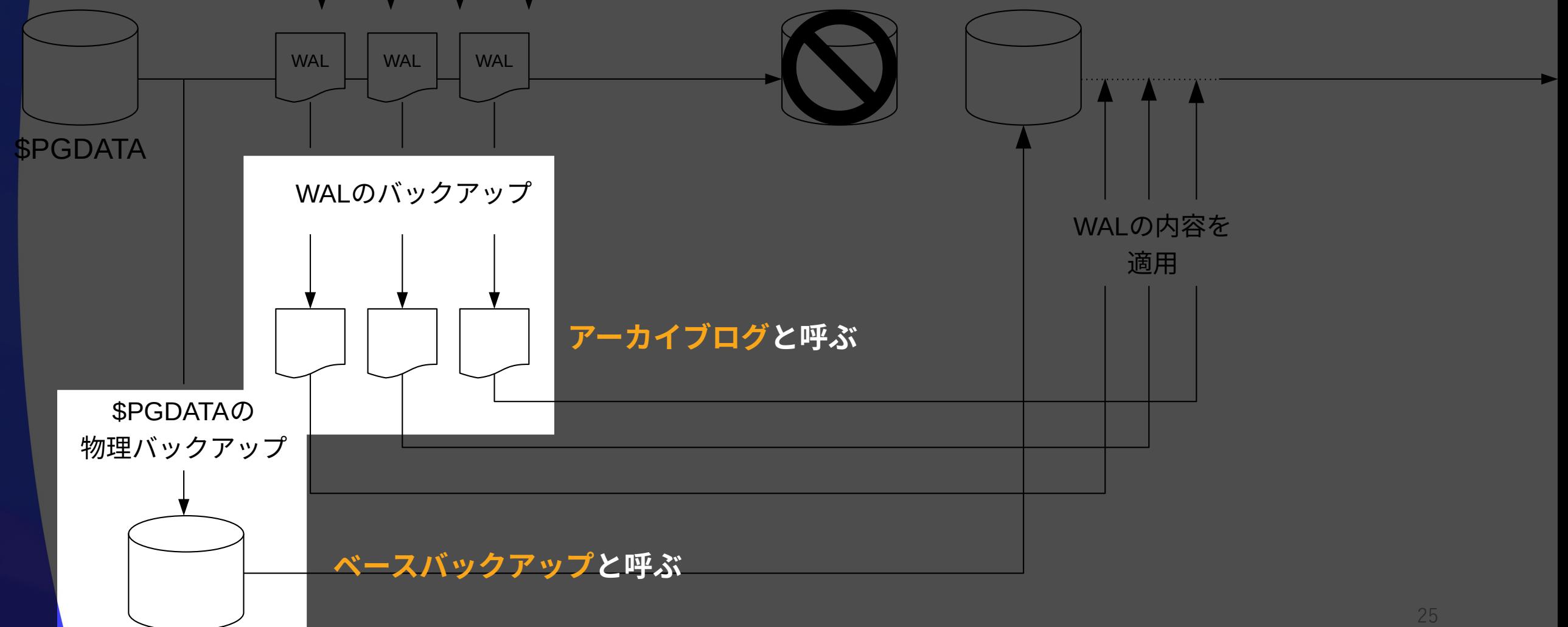

### **PITR (Point In Time Recovery) > 設定**

#### ■ベースバックアップとアーカイブログの格納領域を作製

[postgres@osc ~]\$ mkdir \$HOME/16/backups/base # ベースバックアップ格納ディレクトリを作成<br>[postgres@osc ~]\$ mkdir \$HOME/16/backups/arc # アーカイブログ格納ディレクトリを作成  $[postgress@osc ~\sim]$ \$ mkdir \$HOME/16/backups/arc

#### ■WALアーカイブの設定(説明は次のページ)

■ \$PGDATA/postgresql.confの編集と適用

#### # command to use to  $\ldots$ @@ -255,12 +255,12 @@ # - Archiving -  $-\frac{4}{3}$  -  $\frac{4}{3}$  archive mode = off  $\frac{4}{3}$  + enables archiving; off, on, or always  $+$ archive mode = on  $#$  enables archiving; off, on, or always # (change requires restart) #archive\_library =  $'$   $'$   $''$   $''$  library to use to archive a WAL file # (empty string indicates archive\_command should # be used)  $-\frac{1}{4}$ archive\_command =  $\frac{1}{4}$   $\frac{1}{4}$   $\frac{1}{4}$  command to use to archive a logfile segment  $+$ archive command = 'cp "%p" "/var/lib/pgsql/16/backups/arc/%f"'

# **PITR (Point In Time Recovery) > 設定**

■archive\_mode onにすると不要になって削除されるWALをアーカイブ領域に転送するようになる

■archive command archive\_mode = onのとき、実行するOSコマンド → データベースクラスタ内に生成されるWALをアーカイブ領域へ転送する方法はDB管理者が決める

■%p: アーカイブ対象のWALファイルのパス名 ■%f: アーカイブ対象のWALファイル名

■ \$PGDATA/postgresql.confの反映

[postgres@osc ~]\$ pg\_ctl restart

設定ファイルの変更反映はrestartかreload 変更したパラメータによって決まる

### **@SRAOSS PITR (Point In Time Recovery)**

オトツの変更 障害発生 | 「コ'''リカバリ処理 | 」 復旧完了・運用再開 ■(済)1. ベースバック<sub>3</sub>アップとアーカイブログを格納する領域を作成 **(済)2. WALのバックアップ(WALアーカイブ)が行われるように設定変更**

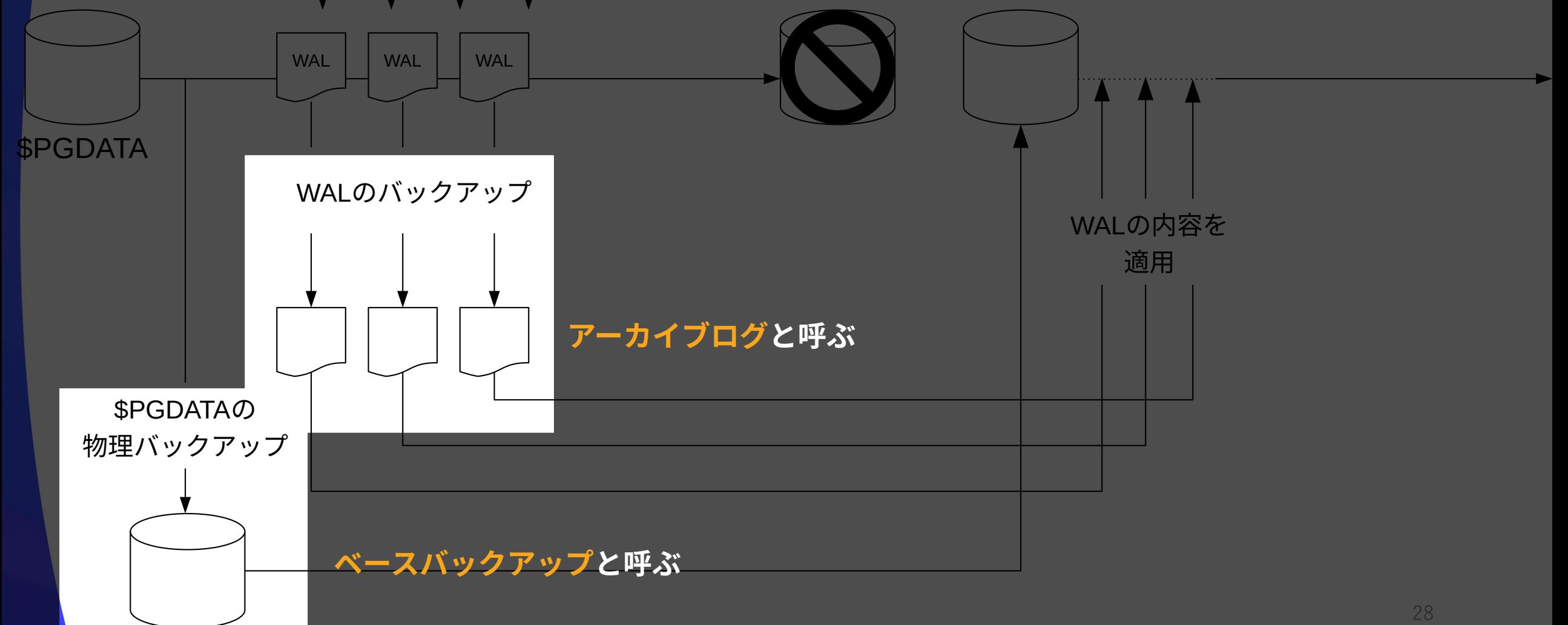

### *<b>ØSRAOSS PITR (Point In Time Recovery)*

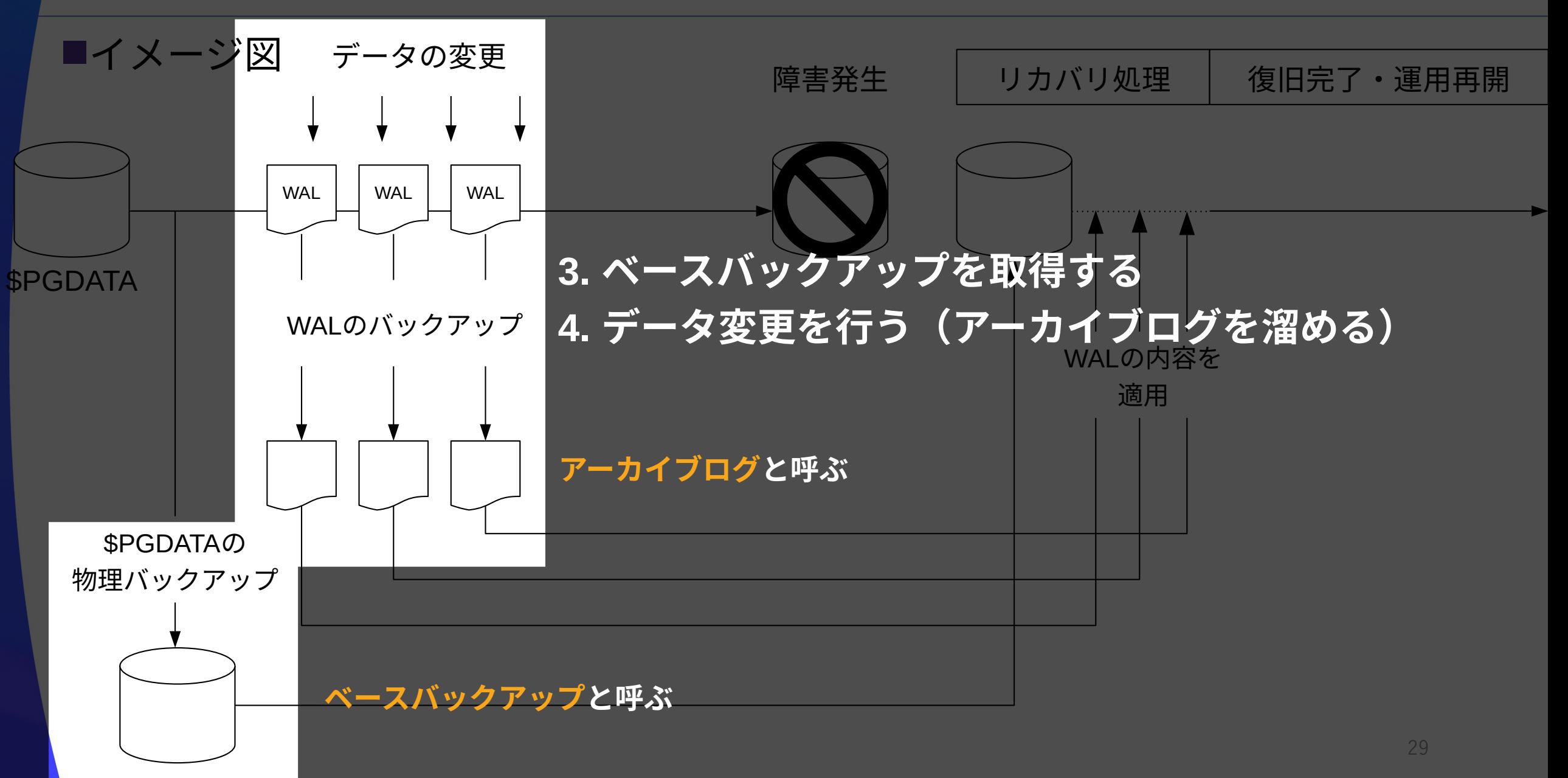

### **@ SRA OSS PITR (Point In Time Recovery) > 運用開始**

■ベースバックアップの取得 ベースバックアップ = \$PGDATAの物理バックアップ

pg\_basebackupでOK

[postgres@osc ~]\$ pg\_basebackup --pgdata=\$HOME/16/backups/base/001 --wal-method=none

■--wal-method=none 物理バックアップ対象にWALは含めない (WALアーカイブしているので含める必要がない)

### **@ SRA OSS PITR (Point In Time Recovery) > 運用開始**

#### ■benchmarkデータベースにデータ書き込み pgbenchでベンチマークを実行してデータ書き込みを発生させる

[postgres@osc ~]\$ pgbench --client=10 --time=30 benchmark

```
■--client=《ベンチマーチクライアントの同時接続数》
■--time=《ベンチマーク実行時間(秒)》
```
#### ■履歴テーブルから最新のデータ行を確認しておく(\*)

```
[postgres@osc ~]$ psql benchmark
psql (16.2)
Type "help" for help.
benchmark=# SELECT * FROM pgbench_history ORDER BY mtime LIMIT 1;
tid | bid | aid | delta | mtime | | filler
-----+-----+---------+-------+----------------------------+--------
   5 | 7 | 2654468 | -4820 | 2024-02-18 13:30:36.983247 |
(1 row)
```
(\*) 履歴テーブルのタイムスタンプを、昇順でソート(ORDER BY)して、先頭の1行だけを表示(LIMIT 1)しています。

### *<b>ØSRAOSS PITR (Point In Time Recovery)*

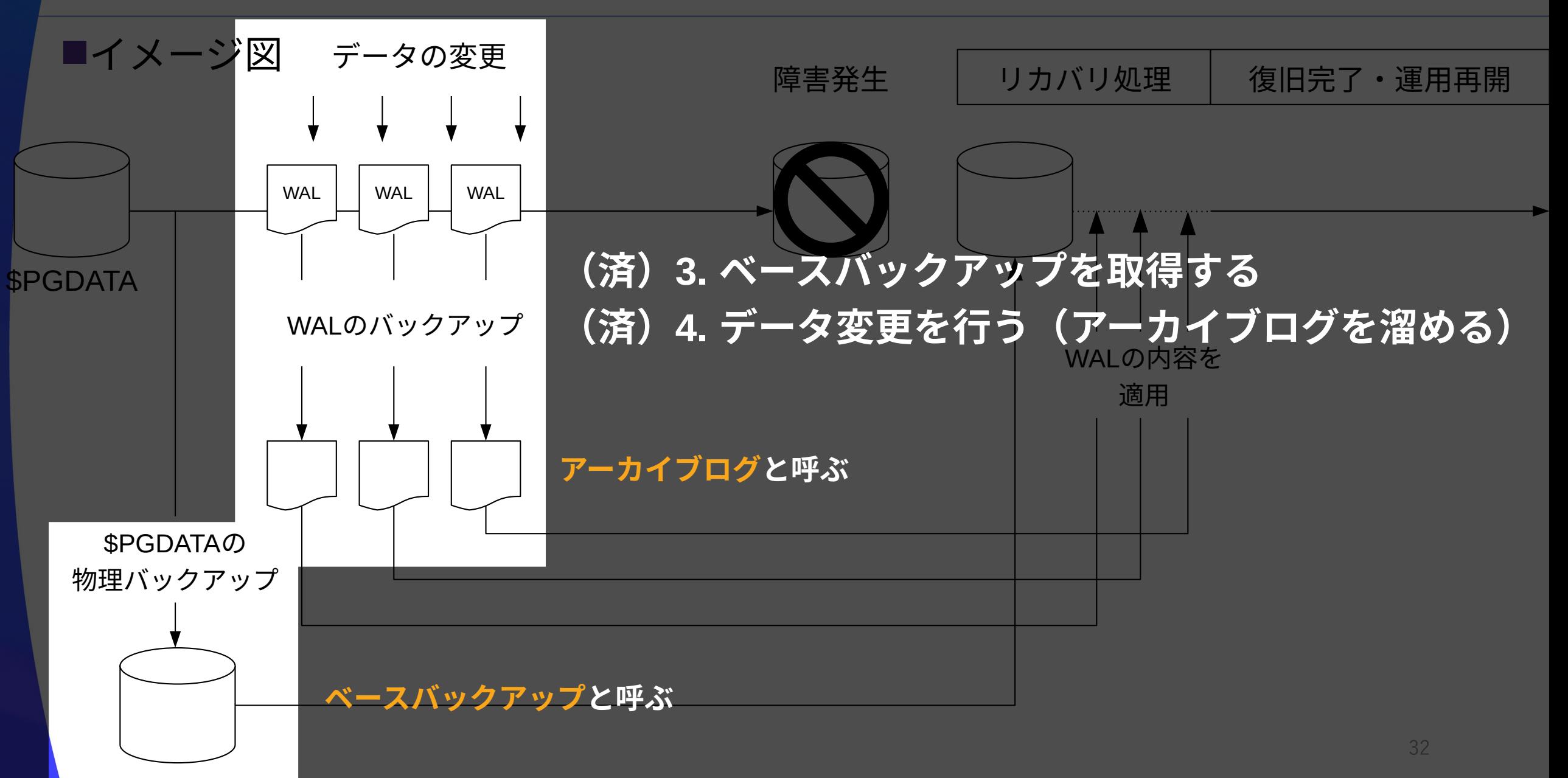

### **@SRAOSS PITR (Point In Time Recovery)**

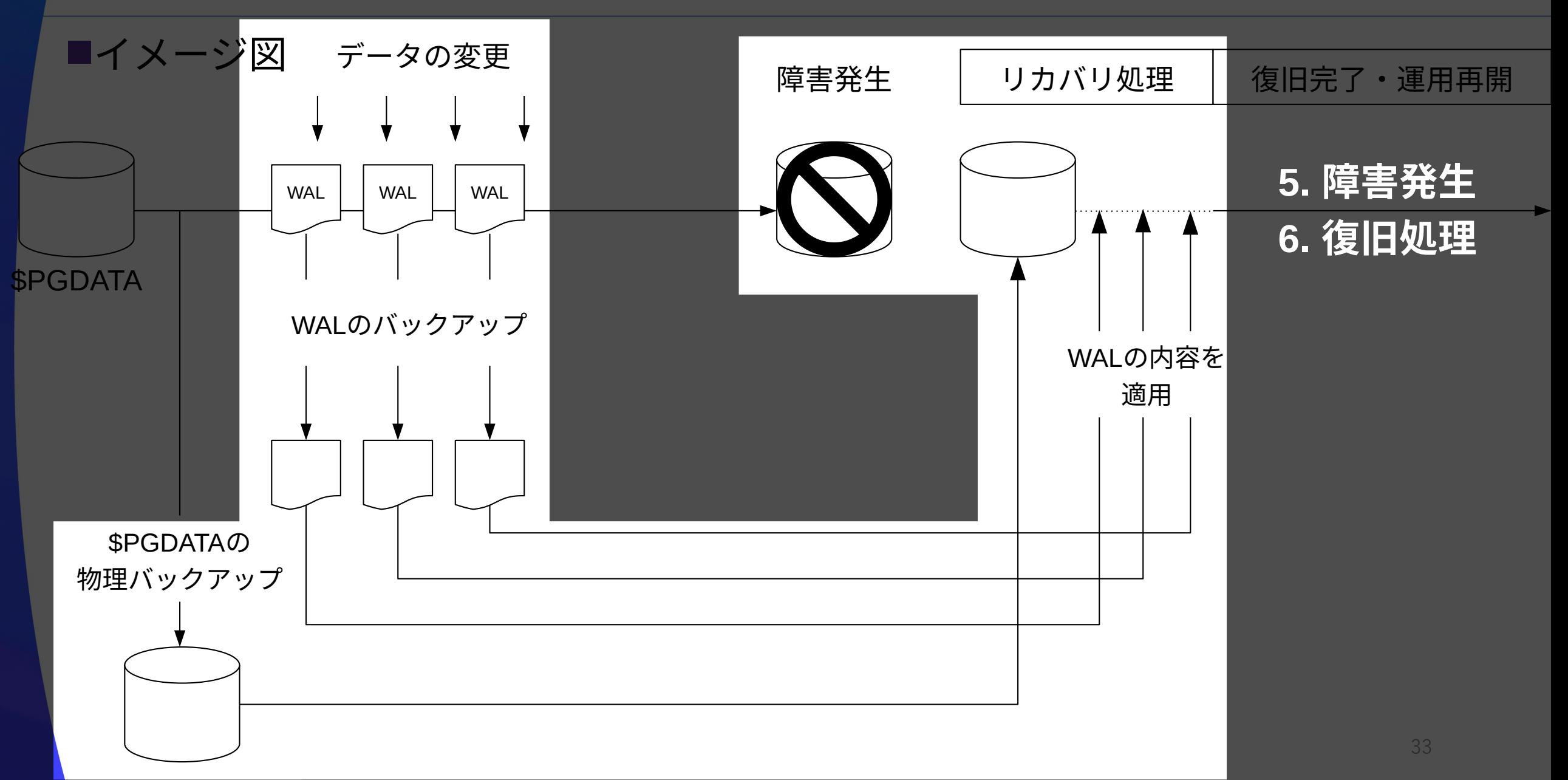

### **PITR (Point In Time Recovery) > 障害発生**

#### ■ベンチマークを実行したデータベースクラスタを強制終了

 $[postgress@osc ~~1$ pg_ctl --mode=immediate stop$ 

--mode=《シャットダウンモード》 immediateは強制終了モード(PostgreSQLがクラッシュする)

#### ■強制終了(障害が発生した)データベースクラスタを待避

[postgres@osc ~]\$ mv \$PGDATA \$PGDATA.crash

#### ■ベースバックアップを\$PGDATAに配置してログを削除(\*)

[postgres@osc ~]\$ cp -a \$HOME/16/backups/base/001 \$PGDATA [postgres@osc ~]\$ rm -f \$PGDATA/pg\_log/\*

#### ■\$PGDATA/postgresql.confでリカバリ設定

 $@@ -271,7 +271,7 @@$ 

# These are only used in recovery mode.

 $-\frac{1}{\pi}$ restore\_command =  $\frac{1}{\pi}$   $\frac{1}{\pi}$   $\frac{1}{\pi}$  command to use to restore an archived WAL file  $+$ restore command = 'cp "/var/lib/pgsql/16/backups/arc/%f" "%p"'  $#$  command to use to ...

■ restore\_command アーカイブログを適用するOSコマンドを指定 → アーカイブログからデータベースクラスタへの転送方法はDB管理者が決める

%p: WALファイルのパス名 %f: アーカイブログのファイル名

#### ■未アーカイブのWALを\$PGDATA/pg\_walに配置

[postgres@osc ~]\$ ls \$PGDATA.crash/pg\_wal # クラッシュしたデータベースクラスタ内のWALを確認 [postgres@osc ~]\$ ls \$HOME/16/backups/arc # アーカイブログを確認 [postgres@osc ~]\$ cp \$PGDATA.crash/pg\_wal/\* \$PGDATA/pg\_wal/

#### ■なぜやるのか? ■WALがアーカイブされないまま障害が発生するケースもある

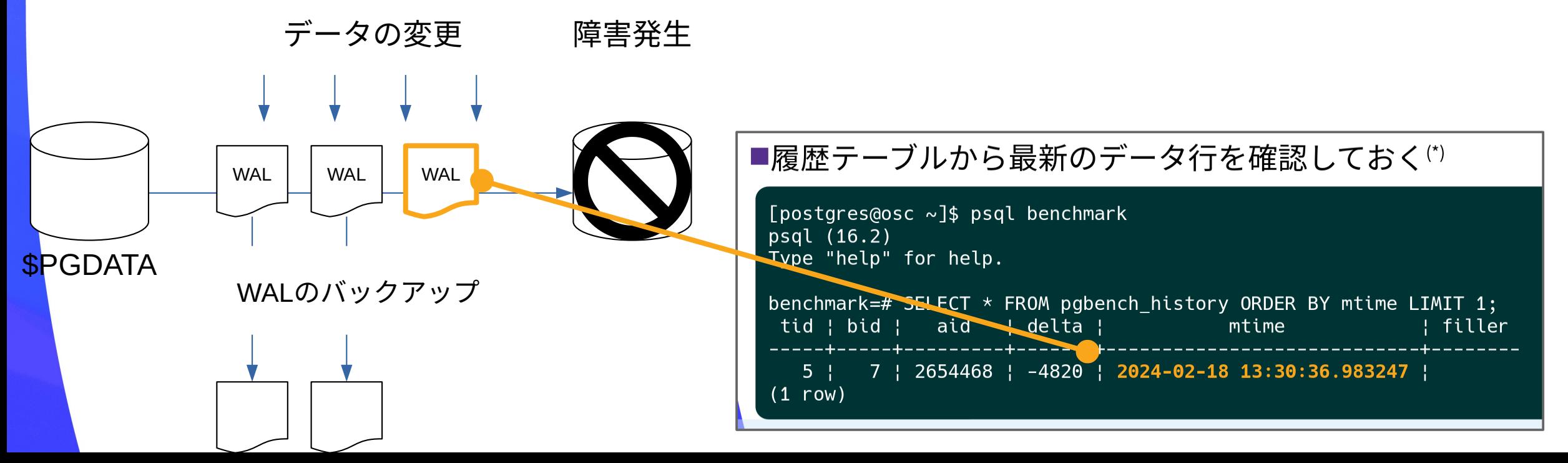

#### ■\$PGDATA/recovery.signalを作成

[postgres@osc ~]\$ touch \$PGDATA/recovery.signal

**P**recovery.signal このファイルがデータベースクラスタ内にある状態でPostgreSQLを起動するとPostgreSQLはリカバリモード で起動する restore\_commandを実行してアーカイブログを適用する

■リカバリ実行

[postgres@osc ~]\$ pg\_ctl start

リカバリ中はデータベースに接続できない。 →リカバリするアーカイブログが多いほどデータベースに接続できない時間は長くなる

#### ■リカバリ完了

■recovery.signalが削除される

■ログファイルに「LOG: archive recovery complete」が出力される

■障害発生直前の最新データまで復旧できている

```
[postgres@osc ~]$ psql benchmark
psql (16.2)
Type "help" for help.
benchmark=# SELECT * FROM pgbench_history ORDER BY mtime LIMIT 1;
tid | bid | aid | delta | mtime | filler
     -----+-----+---------+-------+----------------------------+--------
   5 | 7 | 2654468 | -4820 | 2024-02-18 13:30:36.983247 |
(1 row)
```
### **@SRAOSS PostgreSQLのバックアップ手法**

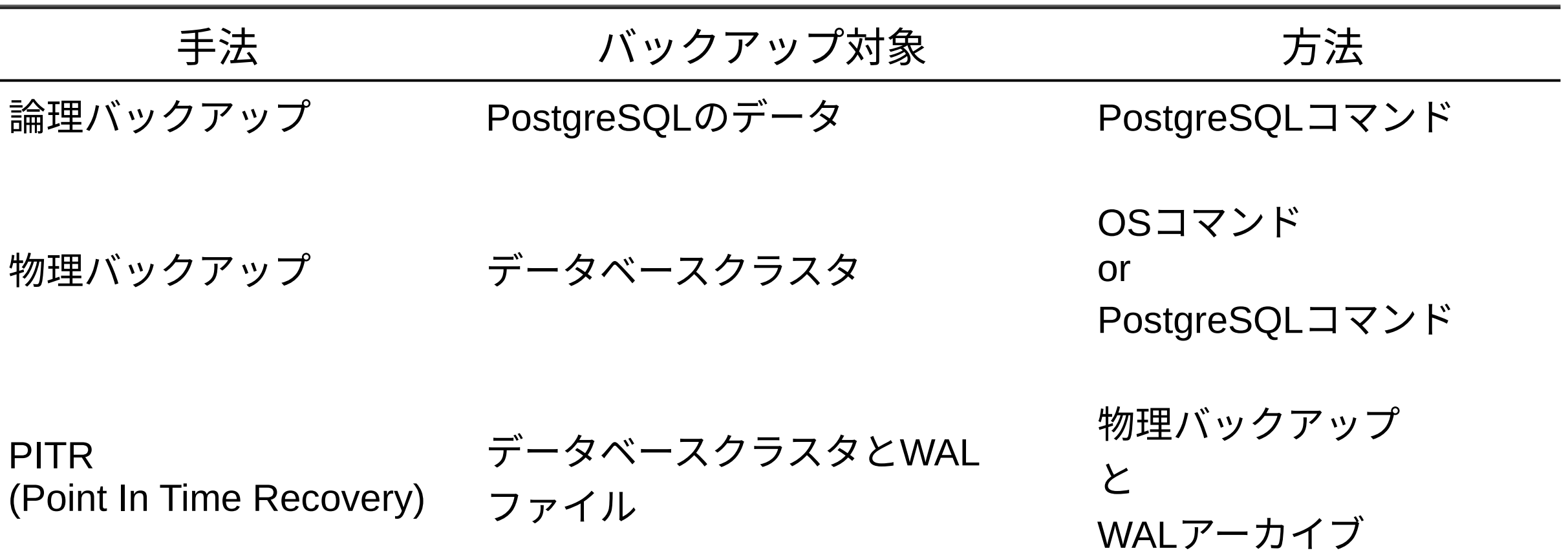

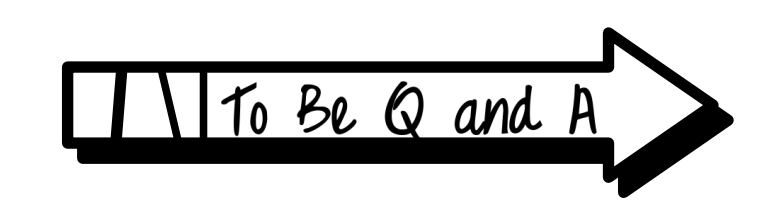